## **ELEKTRONINĖS KNYGOS PORTALE IBIBLIOTEKA**

**Elektroninė knyga – išleista popierinės knygos elektroninė versija, kuri yra pritaikyta skaityti kompiuteryje, skaityklėje, planšetėje, išmaniajame telefone.**

**Didžiausias elektroninių knygų pliusas yra tai, kad jas galite skaityti tiesiog čia ir dabar – svarbu, kad būtų internetas.**

**Ibiblioteka – didžiausia bibliotekinė sistema Lietuvoje, kurioje šiuo metu yra beveik 5 tūkstančiai knygų.**

**Taigi, kaip skaityti el. knygas Ibiblioteka portale?**

**1. Atverkite portalą<https://ibiblioteka.lt/> . Viršutinėje meniu juostoje spauskite El. knygos. Gausite el. knygų sąrašą.**

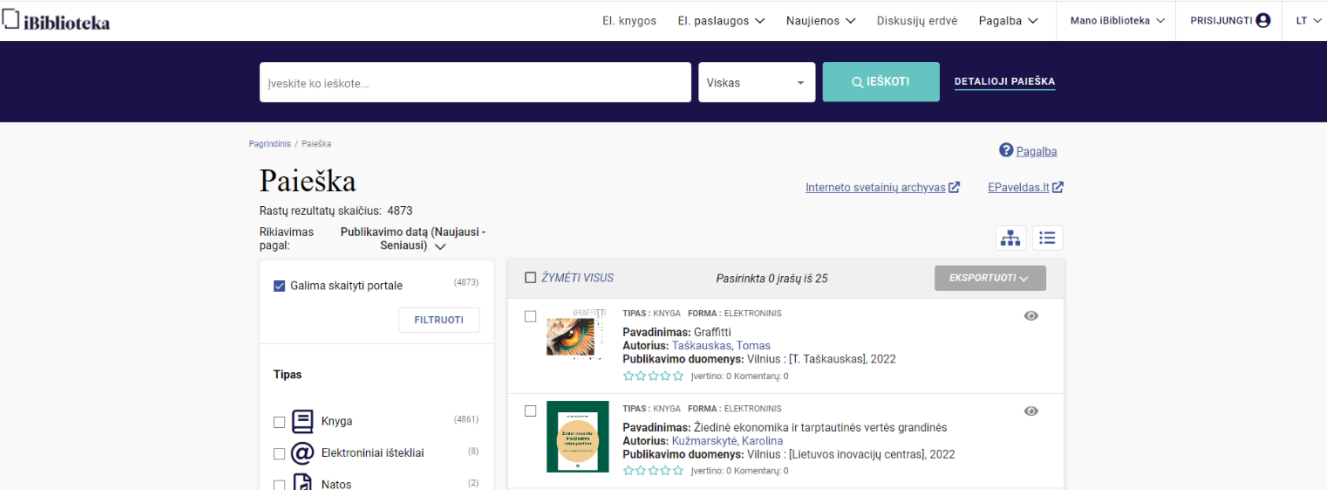

**2. El. knygų sąrašą galite filtruoti pagal Atitikimą, pavadinimą bei publikavimo datą.**

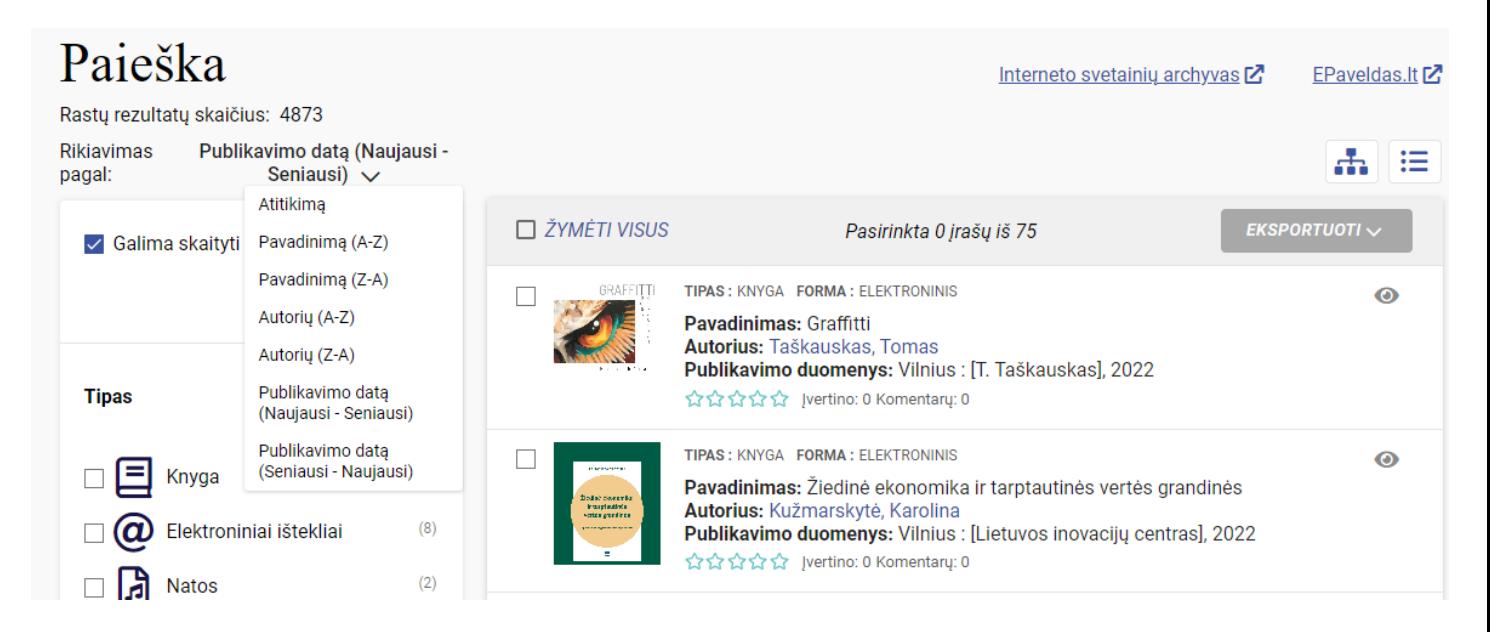

- **3. Norint peržiūrėti ar skaityti knygą, spauskite simbolį:**
- **4. Gaunate informaciją apie leidinį:**

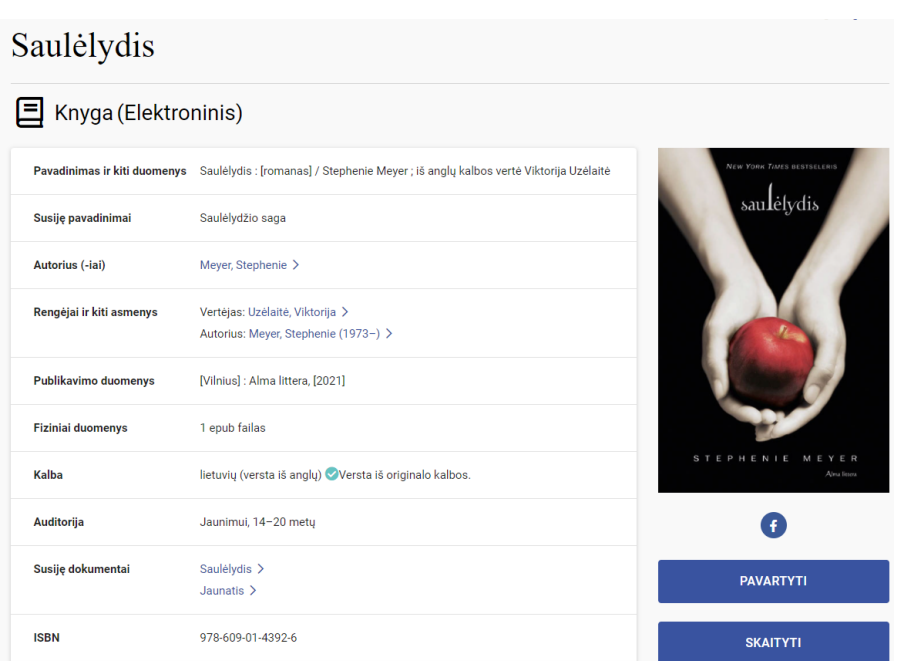

- **5. Neprisijungę prie portalo [https://ibiblioteka.lt](https://ibiblioteka.lt/) leidinį galite pavartyti. Norint knygą skaityti, reikia prisijungti. Kaip užsiregistruoti ir prisijungti, rasite čia: [https://ibiblioteka.lt/metis](https://ibiblioteka.lt/metis-docs/lt/Viesuju_paslaugu_vadovas_skaitytojams/Prisijungimas_prie_portalo_iBiblioteka.lt.html)[docs/lt/Viesuju\\_paslaugu\\_vadovas\\_skaitytojams/Prisijungimas\\_prie\\_portalo\\_iBiblioteka.lt.html](https://ibiblioteka.lt/metis-docs/lt/Viesuju_paslaugu_vadovas_skaitytojams/Prisijungimas_prie_portalo_iBiblioteka.lt.html)**
- **6. Prisijungę knygą galite skaityti, spustelėję ant mygtuko** *Skaityti.* **Matysite, iki kada jums knyga yra paskolinta. Paprastai knyga skolinama mėnesiui. Pasibaigus terminui, gausite pranešimą, kad laikas baigėsi, knyga grąžinama automatiškai, jums nieko daryti nereikia.**

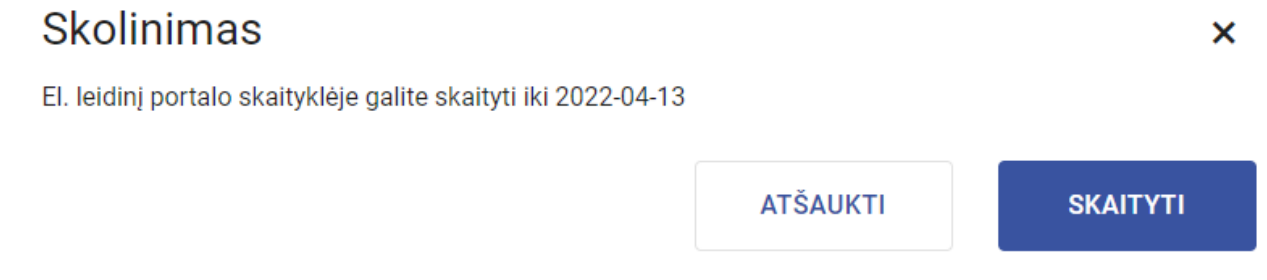

**7. Atsivertę el. knygą, galite pasirinkti teksto nustatymus, atlikti tekste paiešką (viršuje, dešiniajame kampe).**

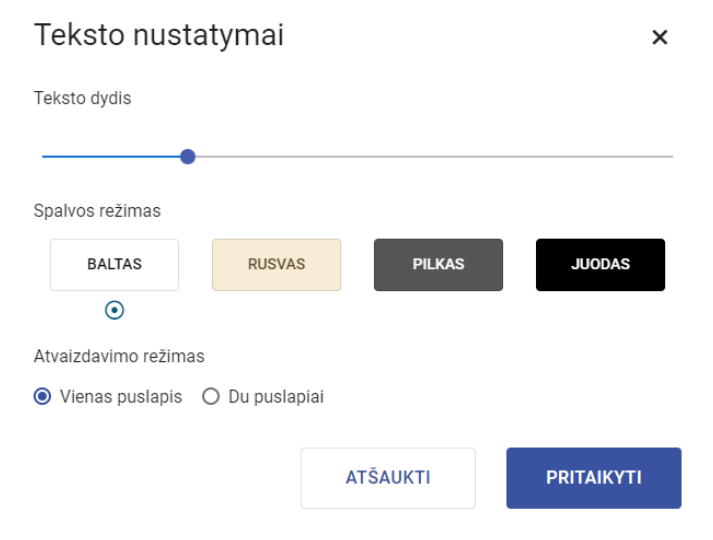

**8. Jei norėtumėte knygą skaityti vėliau, galite išsaugoti įrašą spustelėdami simbolį** 

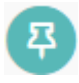

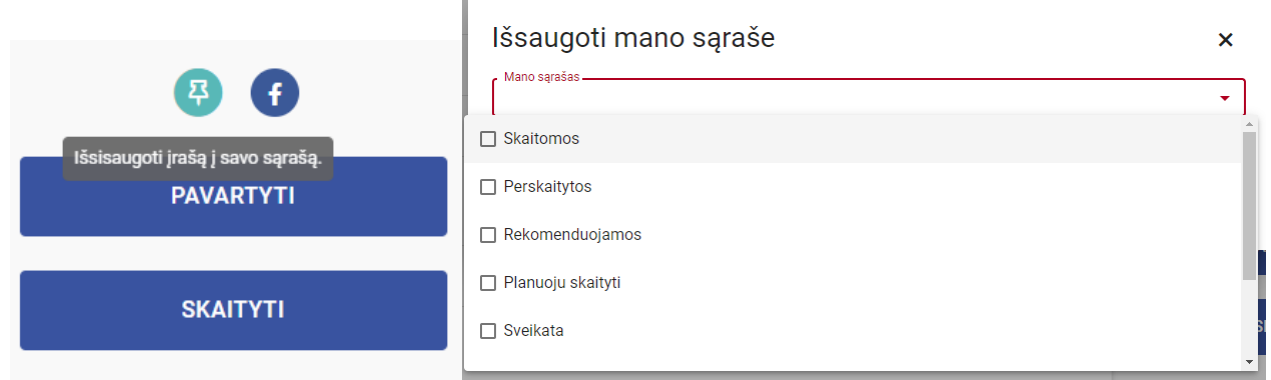

**9. Yra galimybė parašyti komentarus apie knygą, pasirenkant:**

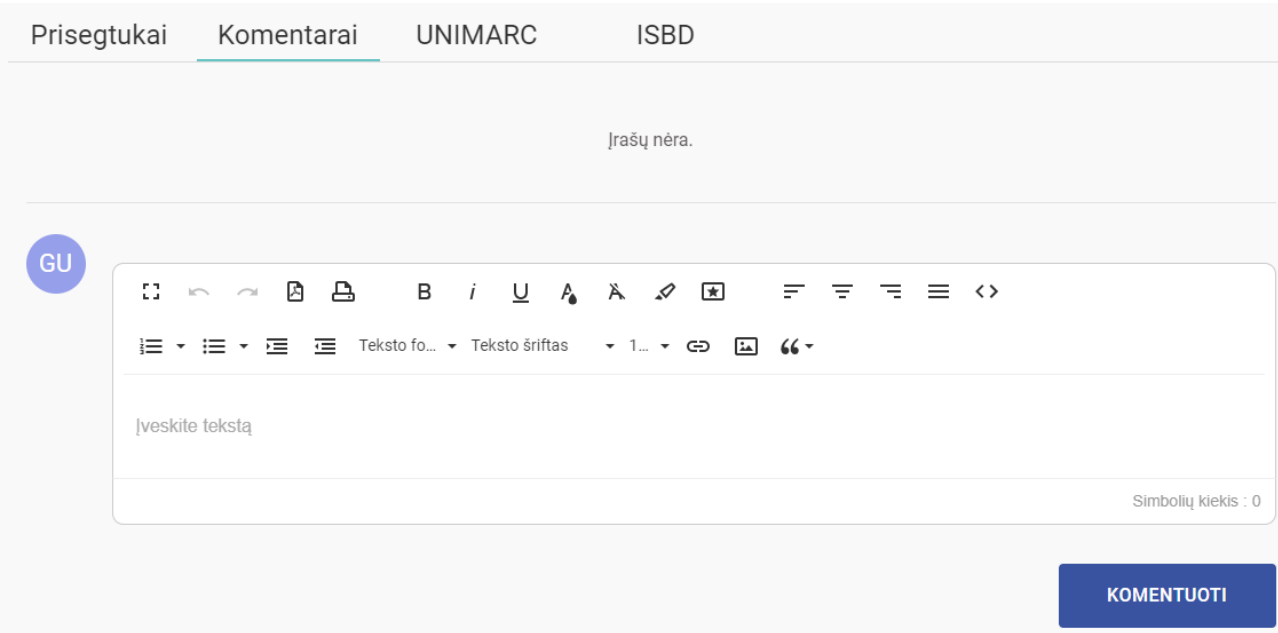

**Portalas Ibiblioteka nuolat pildomas.**

**Kairėje pusėje yra** *Filtrai***, kurių pagalba galite susiaurinti ar išplėsti paiešką.**